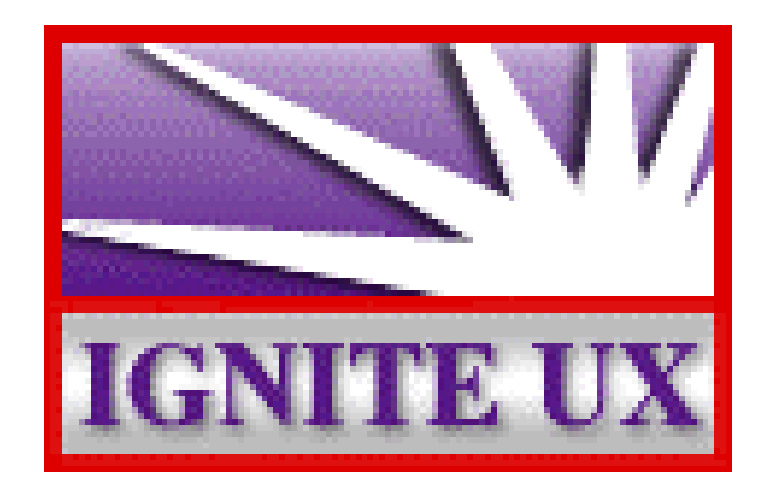

# Cloning Guidelines for Ignite-UX

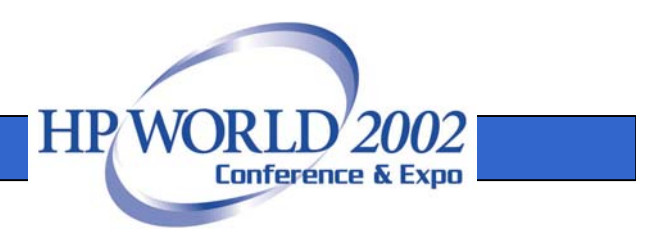

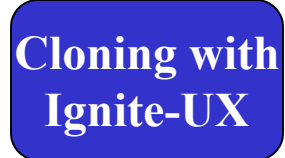

## Who Am I?

Name: Rob Pais

**Occupation: HP Response Center Engineer** Mission Critical Product Competency Center

Contact information: 770 795-6130 - phone robert\_pais@hp.com - email robpais - Instant Message

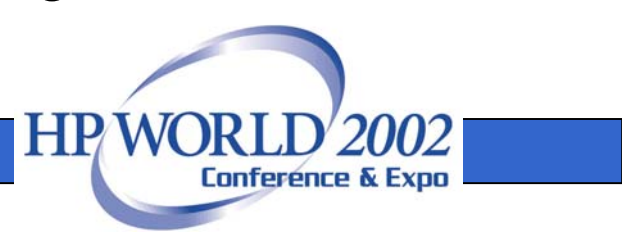

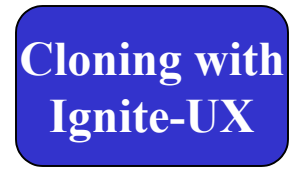

Ignite-UX is a tool designed to manage system deployment, configuration and system recovery.

It's primary use for system recovery is to recover *the same* system that the image was created on.

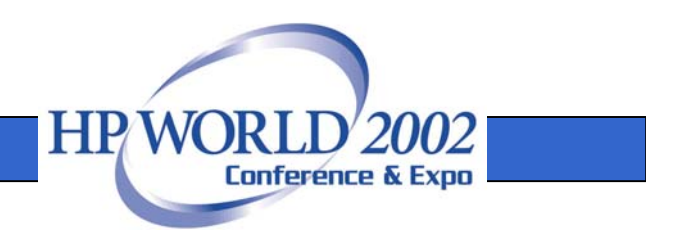

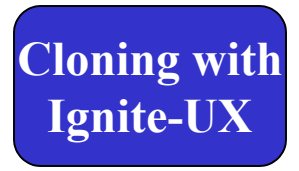

Ignite-UX does have the ability to create customized, bootable install media and "golden images" of clients.

This makes it a good resource for cloning the configuration of one system to another.

There are several guidelines to follow when attempting to clone systems.

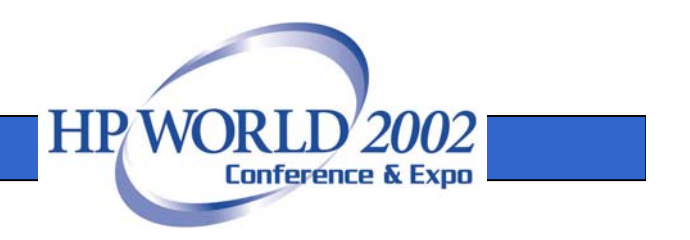

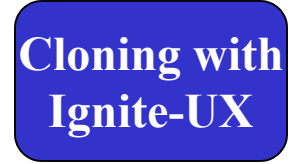

# Guideline #1

## The source and target systems should use the same install kernels.

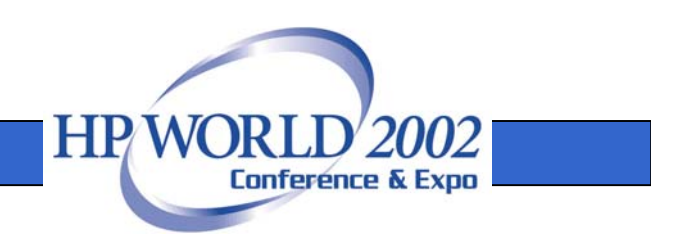

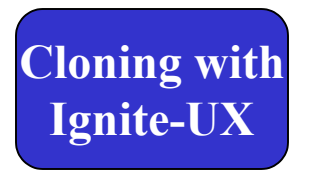

Because systems have different I/O backplanes, they require different drivers and libraries.

Ignite-UX uses 3 install kernels to accommodate these hardware differences. They are:

- $\triangleright$  INSTALL
- ¾ VINSTALL
- ¾ WINSTALL

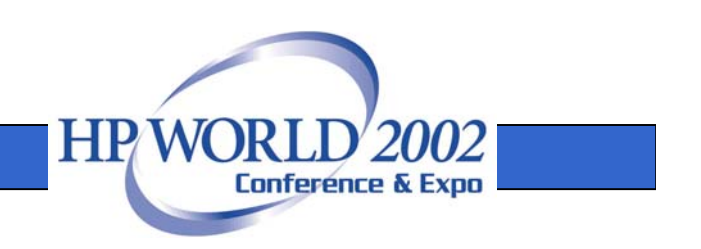

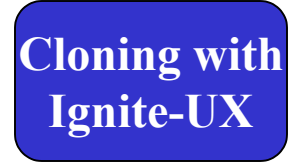

## INSTALL

The INSTALL kernel is used for systems that are capable of running 32 bit OR 32/64 bit Operating Systems. Also systems that have HSC, GSC and NIO backplanes. Some examples would be the  $K$ ,  $D$ ,  $R$ ,  $T$  class systems and legacy systems like the E, F, G, H and I classes.

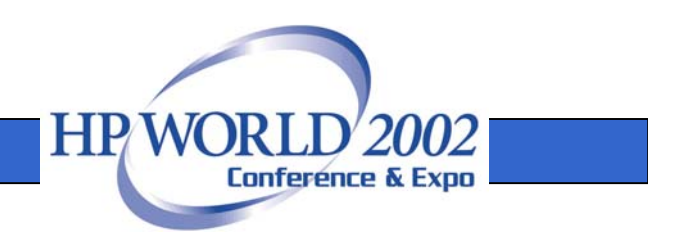

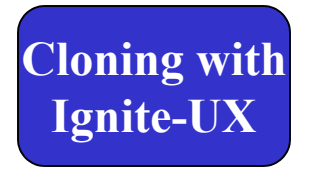

## VINSTALL

The VINSTALL kernel is used for V class systems only. The V class has a PCI, Convex crossbar, backplane that uses a different driver for the bus adapter than any other system.

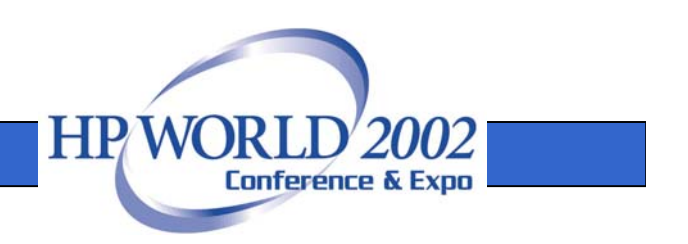

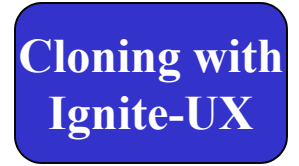

## WINSTALL

The WINSTALL kernel is used for systems that are capable of running ONLY 64 bit Operating Systems. Also, systems that have PCI backplanes except the V class. Some examples would be the Superdome, RP, N, L and A class systems.

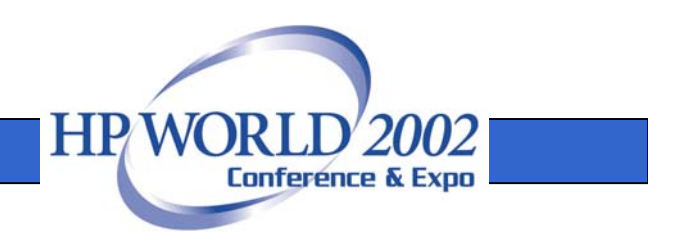

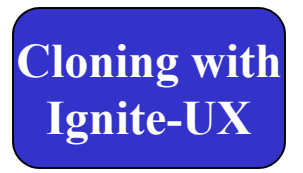

## Where are the kernels?

The kernels are located in /opt/ignite/boot on the server and in the LIF file on a tape or CD.

When a system boots from the Ignite server or from a tape, Ignite will check the hardware to determine which kernel to use.

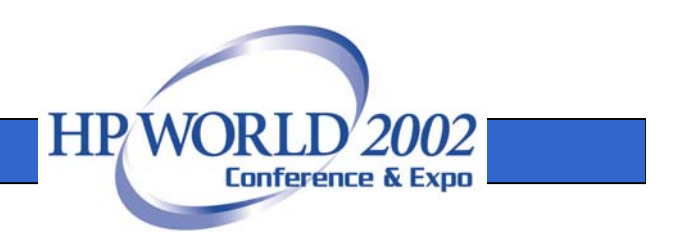

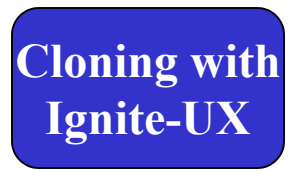

#### Listing the kernels on a recovery tape:

# copy\_boot\_tape -u /dev/rmt/0mn -b -d /var/tmp

# lifls -l /var/tmp/bootimage|grep -i install

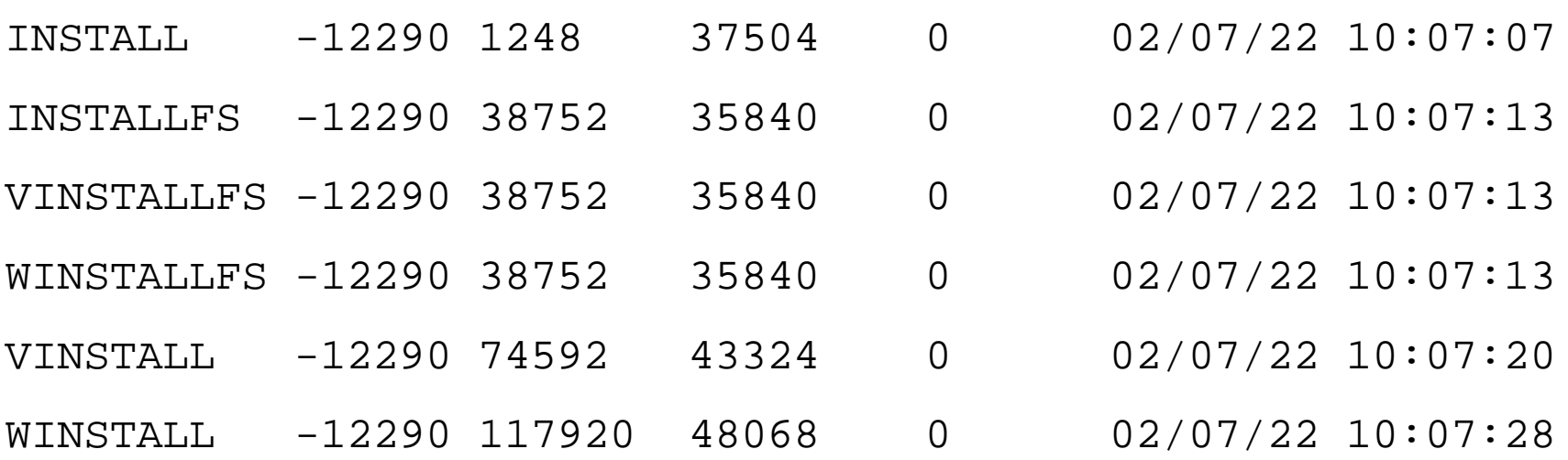

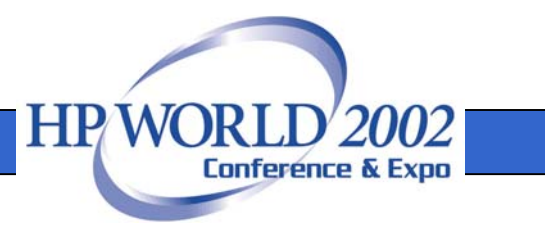

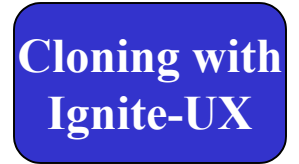

# Guideline #2

## The source system must have the required Hardware Enablement patches needed to build a bootable kernel on the target.

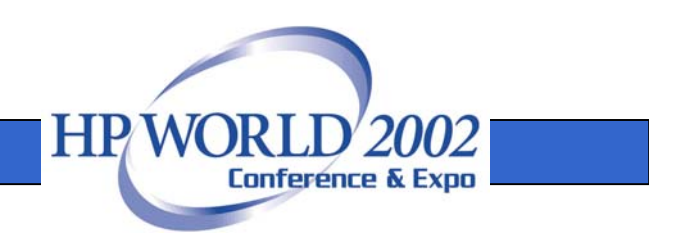

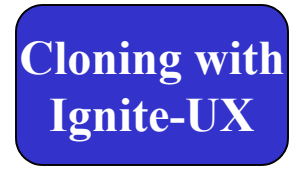

Even systems that use the same install kernel, could require different patch levels to support their hardware. The Hardware Enablement patch bundles add functionality for things like:

- ¾ Processors ¾ Processor speeds ¾ I/O adapters
- ¾ I/O devices

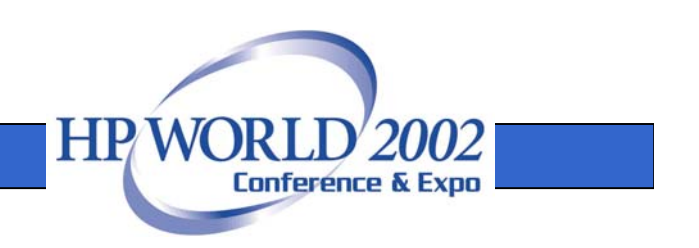

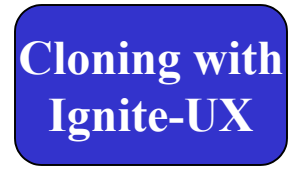

## Which Hardware Enablement patch bundle does my system need?

There is information about the HWE patches and required OS revision online at:

- $\triangleright$  http://docs.hp.com/hpux/hw/index.html  $\rightarrow$  Hardware manuals
- $\triangleright$  http://docs.hp.com/hpux/os/11.0/index.html  $\rightarrow$  Release Notes
- $\triangleright$  http://docs.hp.com/hpux/os/11i/index.html  $\rightarrow$  Release Notes
- **Example 1** http://software.hp.com/SUPPORT\_PLUS → Support Plus CD info

Call the HP Response Center if the information still cannot be found.

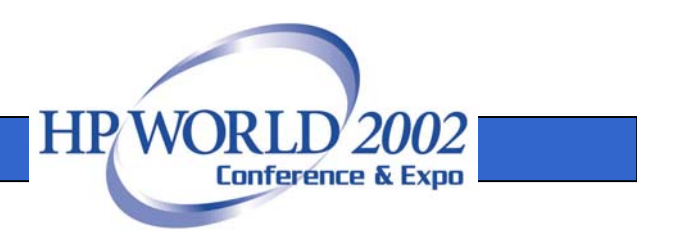

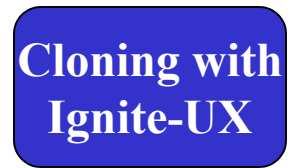

**Hardware Enablement Patch Bundle (HWEnable11i) updated for June 2002**

•Added support for the faster processors of the following servers:

rp5430 (**model** string: 9000/800/L1500-8X) rp5470 (**model** string: 9000/800/L3000-8X) rp7410 (**model** string: 9000/800/rp7410) rp8400 (**model** string: 9000/800/S16K-A)

• Added support for I/O adapters:

A6825A PCI 1000Base-TA6847A PCI 1000Base-SX

• Added support for I/O devices:

A6491A SC Disk System DS2300 (Ultra160 SCSI Disk Enclosure) A6255A FC Disk System DS2405 (FibreChannel Disk Enclosure)

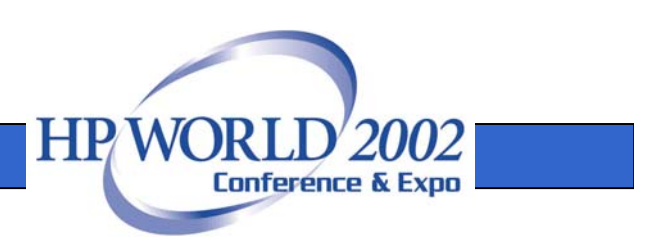

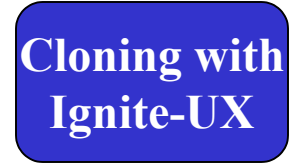

# Guideline #3

## When using a tape to clone with, the tape device on the source and target must be compatible.

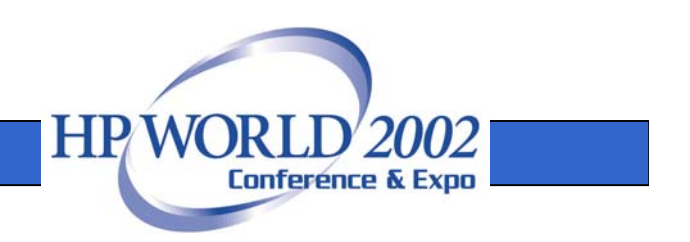

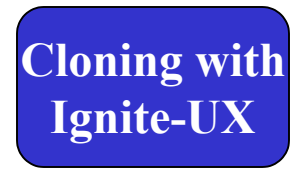

## DDS

If the DDS tape device on the target system is unknown, a DDS1 device file can be made and used on the source system as follows:

- # ioscan –fC tape *# get the* H/W Path
- # mksf –H <H/W Path> -b DDS1 –n /dev/rmt/DDS1n
- DDS1 format will ensure that the tape can be read on all DDS devices.

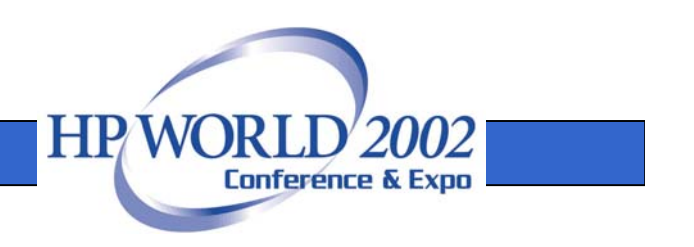

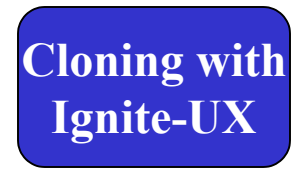

## DLT

If the DLT tape device on the target system is unknown, a DLT device file can be made and used on the source system as follows:

# ioscan –fC tape *# get the* H/W Path

# mksf –H <H/W Path> -b DLT62500\_64 –n /dev/rmt/myDLTn

This format will ensure that the tape can be read on all DLT devices Supported on HP-UX. It is 20Gb, non-compressed DLT4000 format.

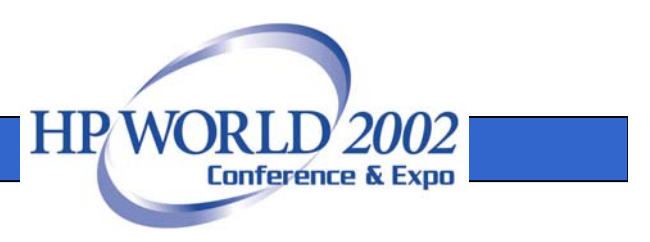

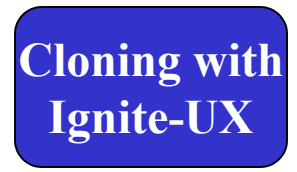

## Booting from DLT drives on HP-UX

DLT is attached to HP 9000 Enterprise servers via Fast-Wide Differential interface cards. DLT boot WILL NOT work when attached via single-ended SCSI. DLT boot IS NOT supported for systems that use NIO Fast-Wide Differential SCSI cards. The matrix in the Ignite-UX release notes, section 4.4 explains systems (by class) along with the bus types required for DLT to be recognized as a bootable media device.

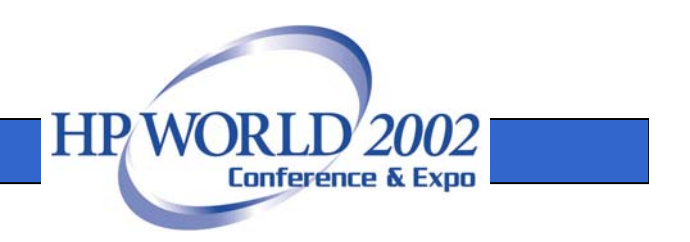

# **Ignite-UX Cloning Utilities**

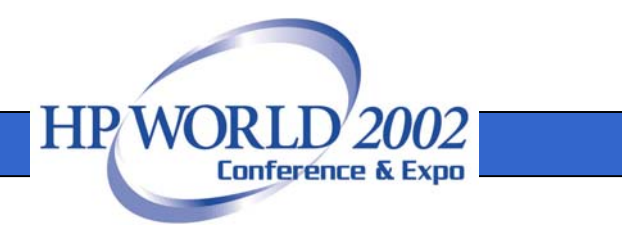

Ignite-UX offers two main options for replicating (cloning) systems.

The traditional Ignite-UX method makes use of make sys image to create an archive of the source system, followed by manually modifying config files to meet your needs. A much simpler (but less flexible approach) uses **make\_net\_recovery** or **make\_tape\_recovery**.

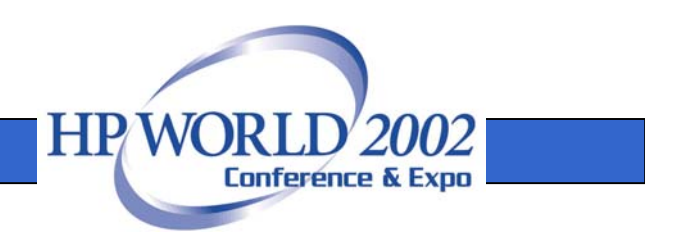

### make sys image

Using the traditional method of creating an archive with **make sys image** and then modifying Ignite-UX configuration files to reference the archive is very flexible, but somewhat time consuming. The end result gives you:

- ¾ Ability to install systems from network, tape, or CD-ROM from either an Ignite-UX server, or local clients.
- ¾ Ability to customize the process and tune it to accommodate many different situations.

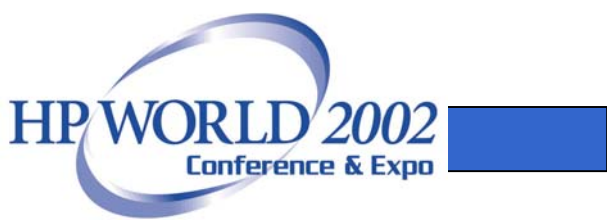

### make sys image (cont.)

- ¾ A "clean" system -- log files and most remnants specific to the source system are removed.
- $\triangleright$  A rebuilt kernel containing just the drivers needed by the target system's hardware.
- ¾ Ability to load additional software or patches on top of the system archive from an SD depot. This reduces the need to recreate the archive, and allows you to add support for new hardware that requires new patches, or drivers without making a new archive.

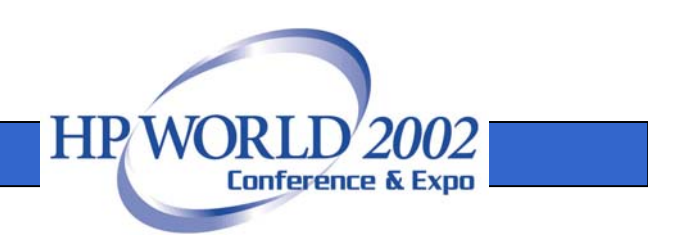

### make sys image (cont.)

/opt/ignite/data/scripts/make\_sys\_image:

LEVEL2\_RESET='

/.profile /etc/rc.config.d/hpetherconf /etc/rc.config.d/hpfcgsc\_lanconf /etc/rc.config.d/hpfcmsconf /etc/rc.config.d/netconf /etc/rc.config.d/netdaemons /etc/rc.config.d/namesvrs /etc/rc.config.d/mailservs /etc/rc.config.d/xfs /etc/inittab/etc/hosts/etc/group /etc/mail/sendmail.cw/etc/netgroup /etc/ntp.conf /etc/vue/config /var/adm/sw/security

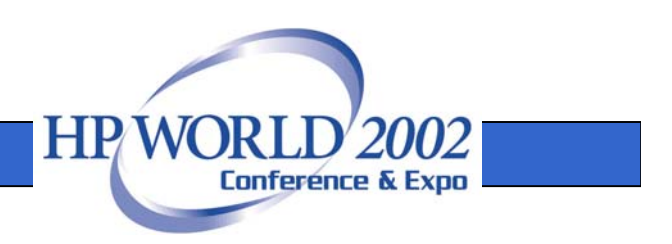

### make sys image (cont.)

/opt/ignite/data/scripts/make\_sys\_image:

LEVEL2\_NO\_ARCHIVE=' /var/opt/ignite/local  $/\mathsf{sh}^*$ /.rhosts/configure3 /d\_cfg\_mnt\_sb61 /dev/rmt/\*/dev/dsk/\*/dev/rdsk/\*/dev/floppy/\* /dev/rfloppy/\*  $/$ .sw/ $*$ /etc/lvmtab/etc/lvmconf/etc/auto\_parms.log /etc/auto\_master /etc/auto.direct

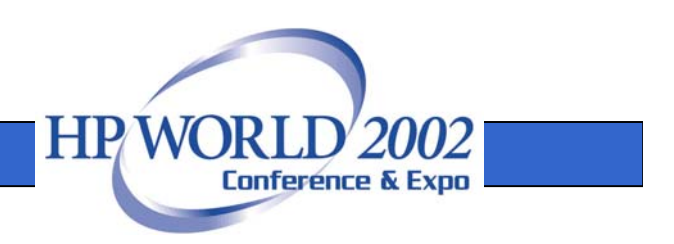

### make sys image (cont.)

/opt/ignite/data/scripts/make\_sys\_image:

LEVEL2\_NO\_ARCHIVE='

/etc/auto.home/etc/auto.update /etc/dhcp\* /etc/exports /etc/fstab/etc/xtab/etc/mnttab/etc/ioctl.syscon /etc/shutdownlog /etc/ptydaemonlog /etc/rc.log\* /etc/resolv.conf/etc/vtdaemonlog /etc/utmp /etc/utmpx /stand/build/\*

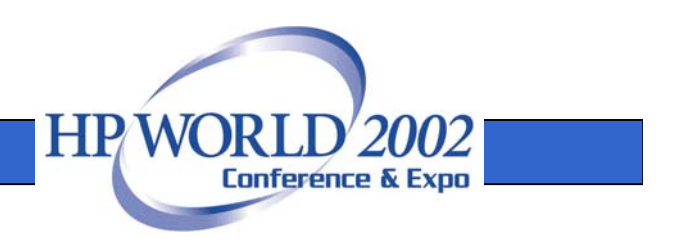

### make sys image (cont.)

/opt/ignite/data/scripts/make\_sys\_image:

LEVEL2\_NO\_ARCHIVE=' /stand/vmunix\*/stand/\*.prev /tmp\_mnt/\* /tmp /var/adm/btmp /var/adm/crash/\*/var/adm/inetd.sec/var/adm/ptydaemonlog /var/adm/rc.log /var/adm/shutdownlog /var/adm/vtdaemonlog /var/adm/wtmp /var/adm/cron/log /var/adm/lp/\*log /var/adm/sw/sessions/\*/var/adm/sw/\*log

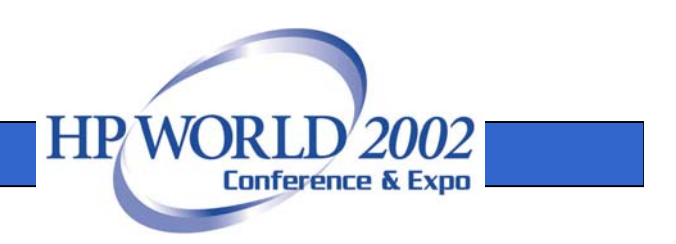

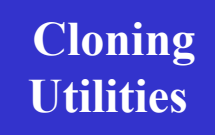

### make net recovery and make tape recovery

The **make tape recovery** and **make\_net\_recovery** tools are designed to reproduce a system exactly the way it was at the time the snapshot was taken. These tools try to accommodate for cloning in various ways:

 $\rightarrow$  You can change hostname/networking information.

 $\triangleright$  You can make changes to disks and file systems during the recovery.

¾Detect hardware model changes and rebuild the kernel.

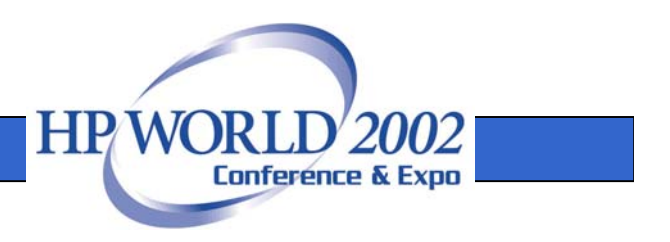

## make\_net\_recovery and make\_tape\_recovery **(**cont**).**

Reproducing a system exactly as it was may be undesirable for the following reasons:

- ¾ Hardware instance numbers for devices that exist at the same paths between systems have the instance numbers preserved from the original system. This can cause non-contiguous assignments in instance numbers. Which is usually only a cosmetic problem.
- $\triangleright$  Many files that are specific to the system the recovery image was taken from, are preserved. This includes many log files, etc.
- $\triangleright$  When the kernel is rebuilt (in the "cloning" situation), drivers may be added as needed by the hardware, but unused drivers will not be removed.

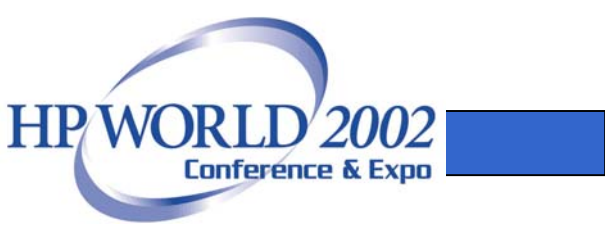

## Using make net recovery to clone

The recovery configurations and archives created by **make net recovery** are stored in a separate directory on the Ignite-UX server for each client. Using the configuration and archive created by **make** net recovery on one system to install a different system involves manually copying some configuration files, and allowing NFS access to the source system's archive. The basic steps are as follows:

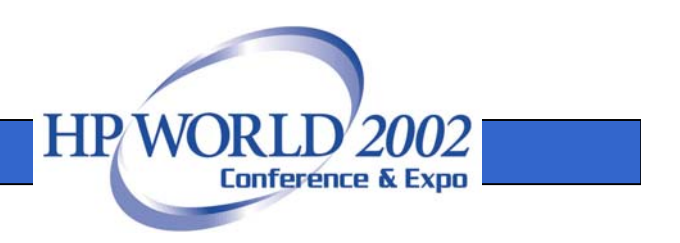

## Using make net recovery to clone (cont.)

- ¾Use **make\_net\_recovery** to create a system recovery archive of the source system.
- $\blacktriangleright$  Login to the Ignite-UX server.
- ¾Create a directory for the target on the Ignite server by going to "Actions  $\rightarrow$  Add new client for recovery".
- ¾Copy the CINDEX and config files from the source to the target.
- $\triangleright$  Give the target system NFS access to the archive.
- ¾Boot the target from the Ignite server.
- ¾Change the networking information in the "System" tab.

The complete steps are at http://www.software.hp.com/products/IUX/faq.html#clone

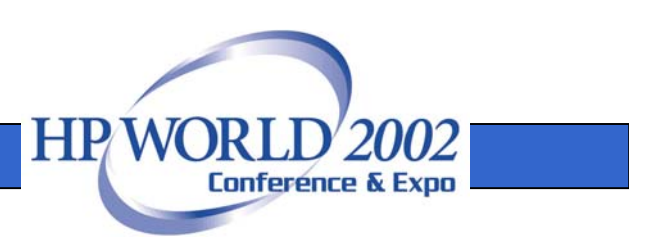

## Using make tape recovery

make tape recovery can be ran from the Ignite-UX server or locally on the source system. If make tape recovery is ran from the server, the archive is written to the local tape drive on the source system, not the server. Future enhancements of Ignite-UX will allow writing to a remote tape drive.

make tape recovery can be ran in interactive or noninteractive mode.

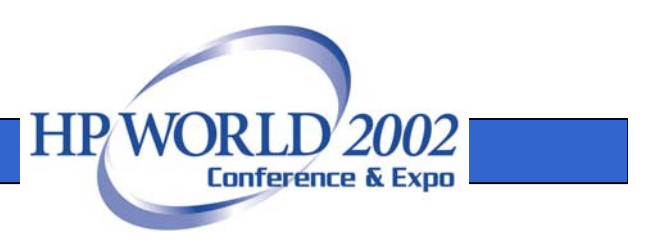

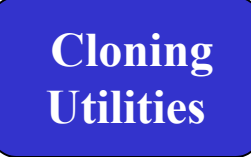

## Using make tape recovery (cont.)

It is preferable to use the ignite GUI menu command on the Ignite-UX server when running an interactive make tape recovery session. Running it from ignite causes any additional server configuration of NFS mounts to be performed. It also provides a better progress report and an easier to use interface.

For interactive go to "Actions  $\rightarrow$  Create Tape Recovery Archive"

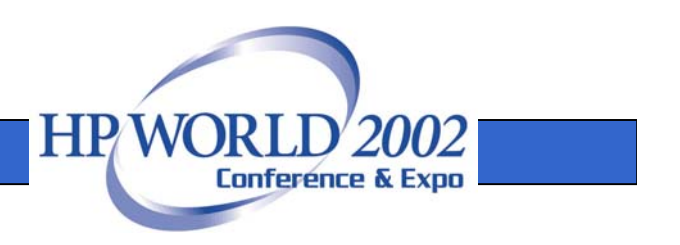

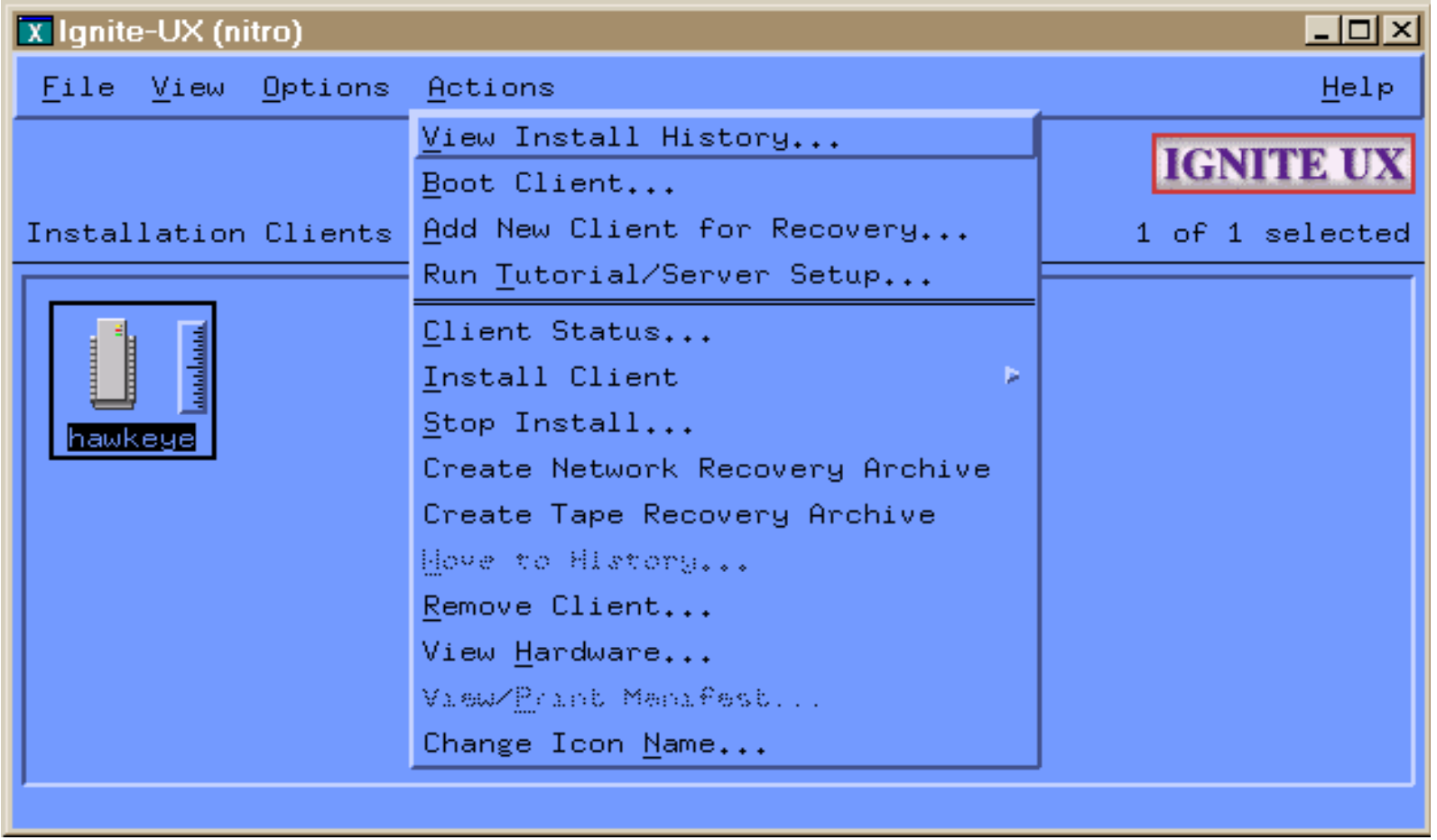

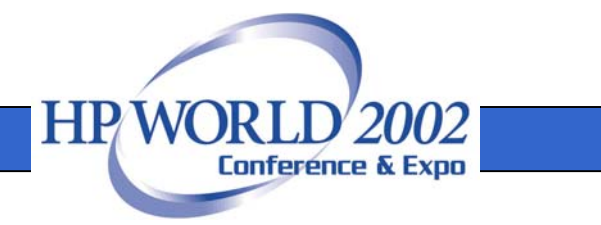

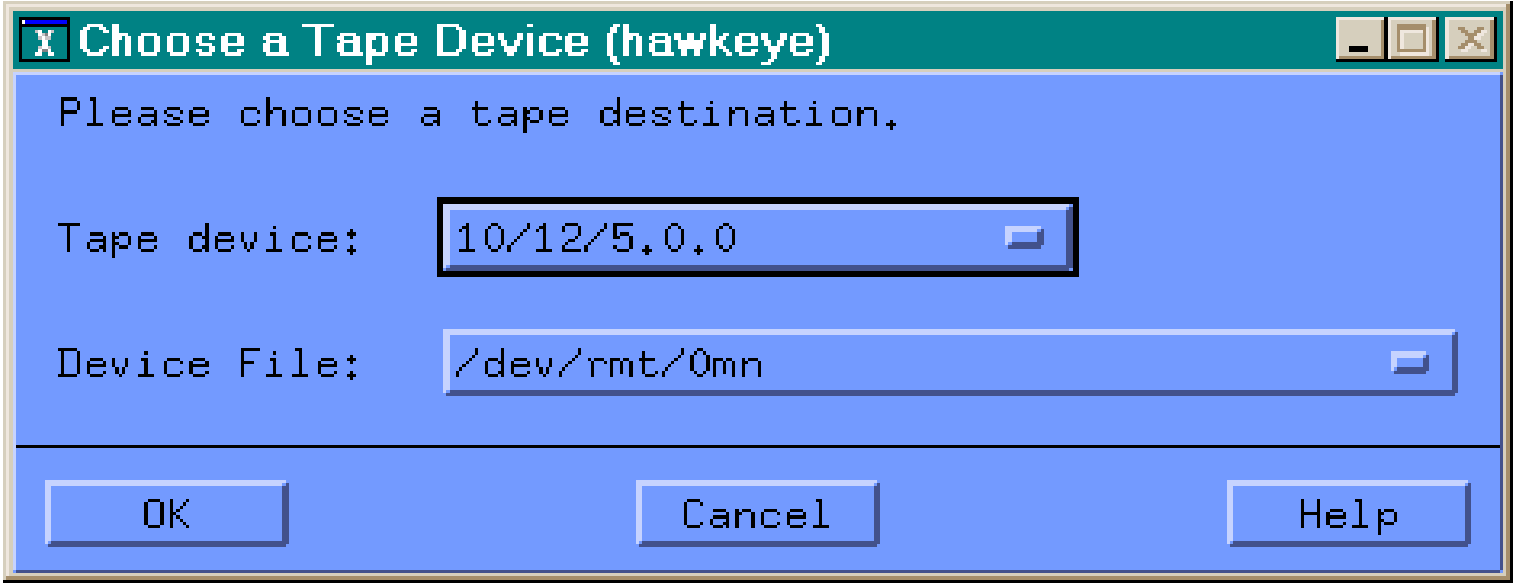

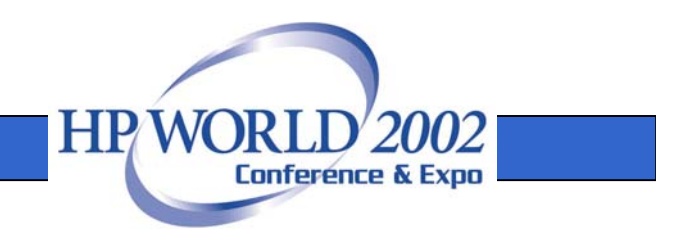

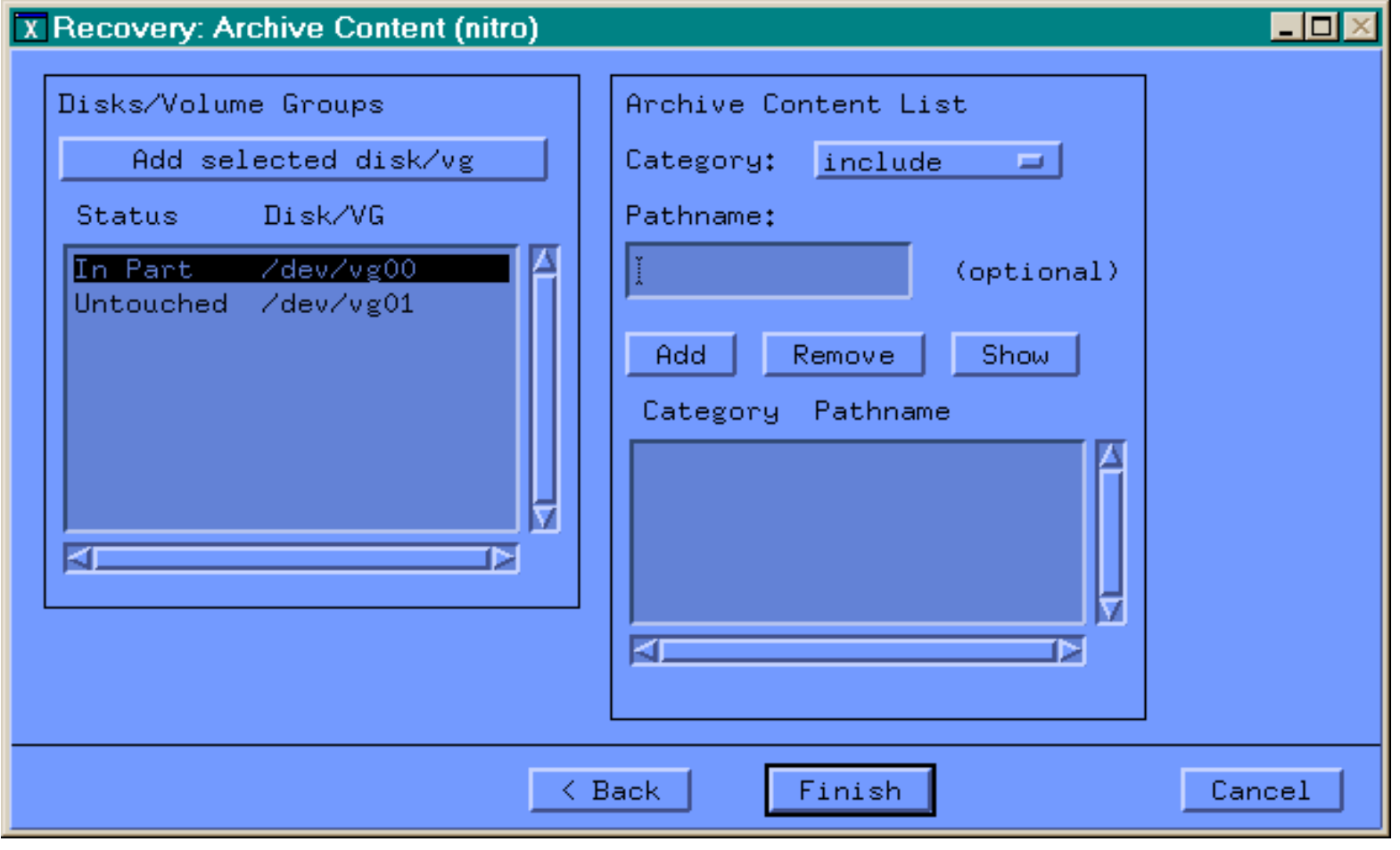

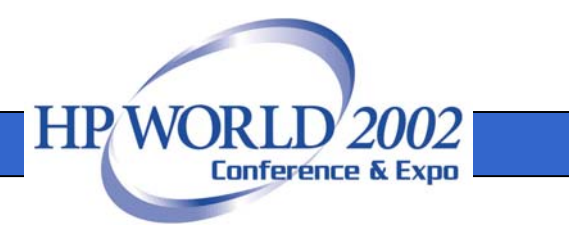

#### X Recovery: Archive Content (nitro)

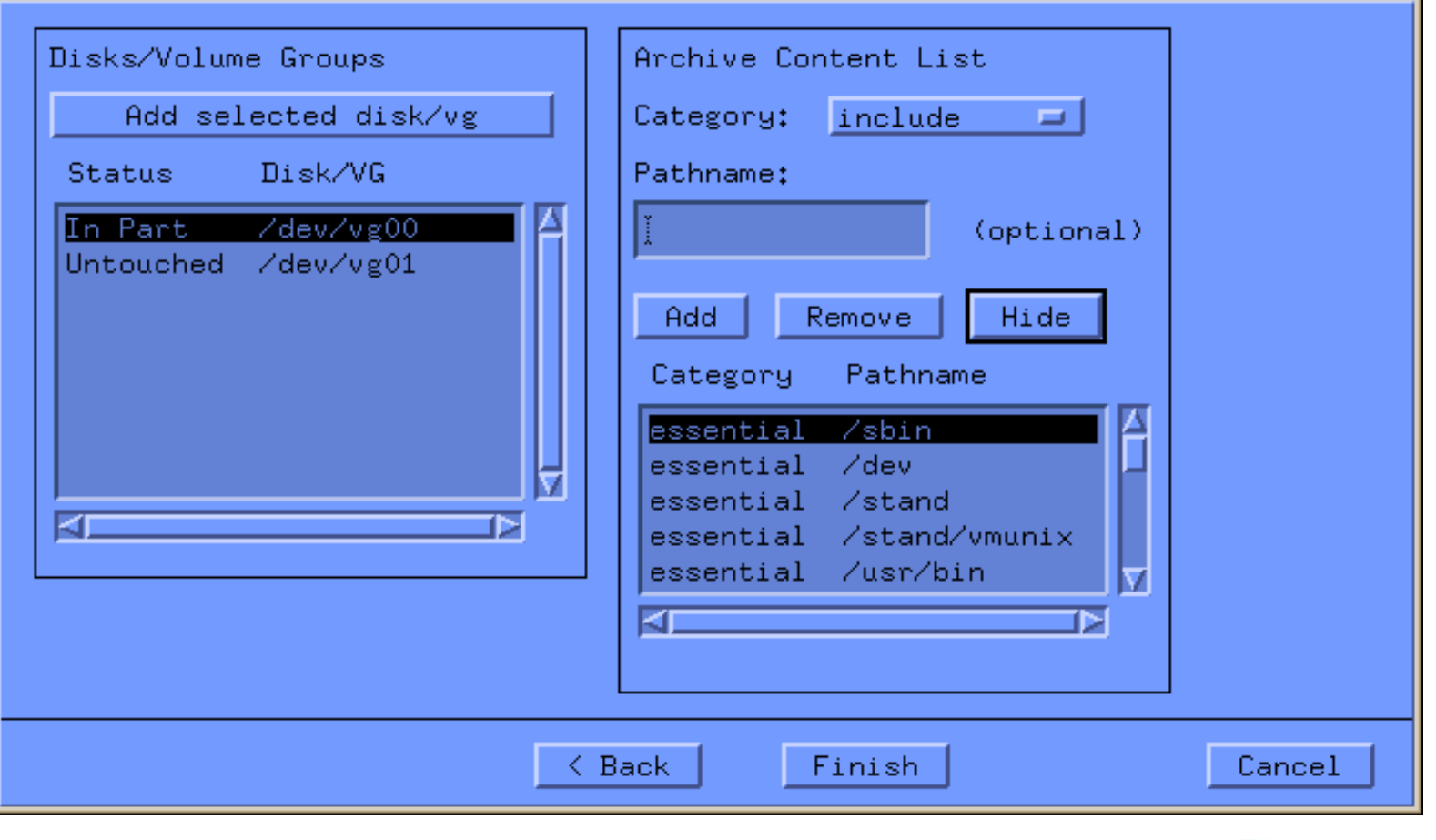

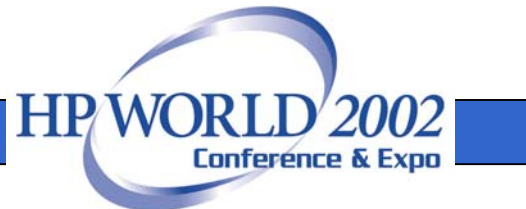

 $\Box$ D $\times$ 

Using make tape recovery (cont.)

Non-interactive commands:

# make tape recovery

Or

# make tape recovery  $-A$ 

Or

# make tape recovery –x inc entire=vg00 # this command is the same as make recovery -A

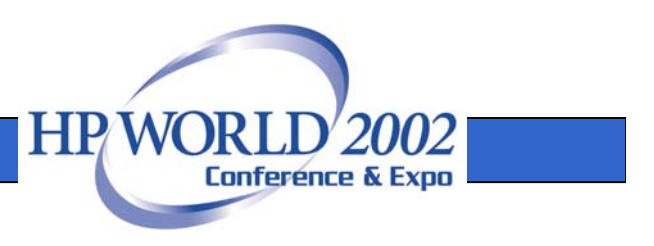

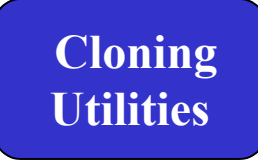

## Using make recovery

The make recovery command will be replaced by make tape recovery in future releases, but is still currently available. Make tape recovery can do exactly the same things as make recovery.

Make recovery has no User Interface and will ONLY archive vg00. To get the entire contents of vg00 type:

# make recovery  $-A$ 

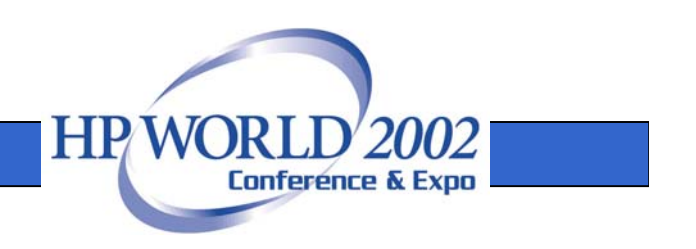